# **Active@ ISO Manager**

**User Guide**

Copyright © 2017, LSOFT TECHNOLOGIES INC. All rights reserved. No part of this documentation may be reproduced in any form or by any means or used to make any derivative work (such as translation, transformation, or adaptation) without written permission from LSOFT TECHNOLOGIES INC.

LSOFT TECHNOLOGIES INC. reserves the right to revise this documentation and to make changes in content from time to time without obligation on the part of LSOFT TECHNOLOGIES INC. to provide notification of such revision or change.

LSOFT TECHNOLOGIES INC. provides this documentation without warranty of any kind, either implied or expressed, including, but not limited to, the implied warranties of merchantability and fitness for a particular purpose. LSOFT may make improvements or changes in the product(s) and/or the program(s) described in this documentation at any time.

All technical data and computer software is commercial in nature and developed solely at private expense. As the User, or Installer/Administrator of this software, you agree not to remove or deface any portion of any legend provided on any licensed program or documentation contained in, or delivered to you in conjunction with, this User Guide.

Active@ ISO Manager is a trademark of LSOFT TECHNOLOGIES INC.

Other brand and product names may be registered trademarks or trademarks of their respective holders.

#### **Overview**

**Active@ ISO File Manager** is an easy-to-use software to author and burn CD/DVD/Blu-ray ISO images compatible with the UDF, ISO 9660 standard and ISO9660+Joliet file system. You can create ISO images from either existing CD/DVD-ROMs, Blu-rays or from a set of existing files and folders. Command line parameters are supported to automate the ISO authoring/burning process. In addition, it lets you to extract files from ISO images.

To simplify and automate the ISO image creation process - all parameters you entered are stored as user's settings. Next time you run the software - previous settings appear in the dialog.

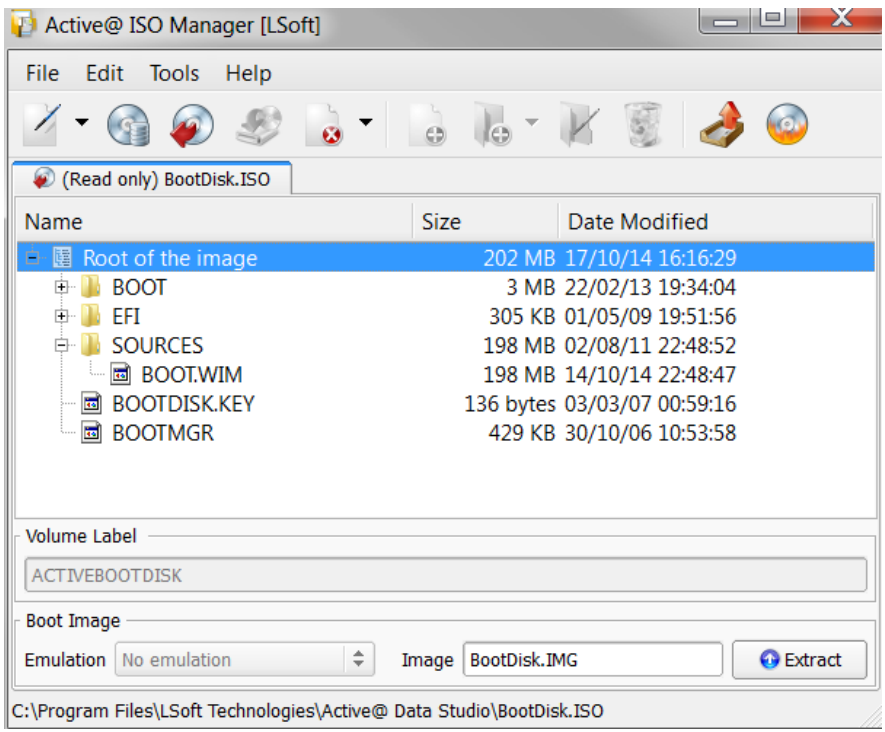

# **To burn an ISO image file to CD/DVD/Blu-ray**

- Click **Burn ISO** toolbar button, or choose a related command from **Tools** menu
- Verify the path to the ISO image file to be burned, or select another ISO image file
- Choose a proper burning **Target** (if you have more than one burner), burning speed and other options
- Insert a blank CD/DVD/Blu-ray into the CD/DVD/Blu-ray drive and click the **Burn**  button
- See the progress. Open **Details** if you want to see the burning log
- To cancel ISO image burning you can click the **Cancel** button

## **To extract files from an ISO image file**

- Click **Load ISO** toolbar button, or choose **Load ISO** from **File** menu, or press **Ctrl+L**
- Select an existing ISO image file in file open dialog, click **Open**. File tree should be loaded for read-only access
- Click **Extract ISO** toolbar button, or choose a related command from the **Tools** menu
- Select destination folder you want to extract files to, and click **OK**
- See the progress. To cancel extracting files from ISO image, you can click the **Cancel** button

### **To create a new CD/DVD/Blu-ray ISO Image**

**Step 1.** Create a New ISO image file:

- To create toolbar button, or choose **File > Create ISO > Create an Empty ISO**  command
- Choose either **UDF** or **CDFS** (ISO9660+Joliet) file system
- To import some files and folders to a newly created ISO: click **Add Files to a New ISO** toolbar button, or choose a related command from the **File** menu. Add existing folder to a new ISO image

**Step 2:** Add more data to ISO image file:

- Select a folder in a file tree where you want data to be added
- Click **Add File** toolbar button or a related command from the **Edit** menu to add a file or group of files
- Click **Add Folder** toolbar button or a related command from the **Edit** menu, or press **Insert** key to add a folder
- If you want a new custom folder to be created inside ISO's file tree, click **Create** new folder toolbar button, or choose a related command from the **Edit** menu, or from the context menu. Enter the name of the folder and click **Create** button
- **Drag'n'Drop** files and folder from the Windows Explorer to the place within ISO's file tree to add them to ISO

**Step 3:** Specify ISO label and boot options:

- At bottom of the working area type a label for the CD/DVD/Blu-ray which will be displayed in Windows Explorer and CD/DVD/Blu-ray drive proiperties
- To make an ISO bootable, click **Add Boot Image** checkbox and specify emulation type (Floppy 1.2MB, 1.44MB, 2.88MB or HDD) and boot image to be added to boot area

**Step 4:** Compile and save the ISO Image:

- Click the **Save ISO** toolbar button, or choose a related command from the **File** menu, or press **Ctrl+S**
- Choose a name and location for the ISO image file to be created and click **Save**
- Wait while the ISO image being compiled. You can see the progress and click the **Cancel** button to cancel the ISO image compilation process

# **To create an ISO Image from a CD/DVD/Blu-ray Disc**

- Click **Import /DVD/Blu-ray Disc** toolbar button, or choose a related item from the **File** menu
- Select a source CD/DVD/Blu-ray reader/writer device where you inserted a data CD/DVD/Blu-ray disc
- Select a target ISO image file name and path and click **Make**
- Wait while the ISO image being created. You can see the progress and click the **Cancel** button to cancel the process

# **Automation of working with CD/DVD-ROM ISO files**

Syntax:

**ActiveISO.EXE [/ISO-FILE] [/CREATE-ISO] [/FS] [/IMPORT] [/ADD] [/ERASE]**

**[/TITLE] [/EXTRACT-ISO] [/BURN-ISO] [/BURNER] [/EXIT-IF-OK] [/SHUTDOWN]**

Software accepts command line parameters to automate ISO images creation and burning process:

**/ISO-FILE="full path"** - is a full path to the ISO image file to be opened for burning or extracting

**/CREATE-ISO="full path"** - is a full path for ISO image file to be created (and burned, if needed)

**/FS=[0,1]** - specify file system to be placed. 0 (zero) means CDFS, 1 (one) - create UDF ISO image.

**/IMPORT="full folder path"** - a full path to a folder to be added to a newly created ISO image (/CREATE-ISO must be specified). All folder's files and subfolders will be added recursively

**/ADD=PATH** - adds a file or folder to the ISO root folder. PATH parameter is a full path (i.e. "C:\Program Files\My Folder\") to the target item to be burned. Must be in quotes if contains spaces

**/ERASE** - parameter tells burner to erase Read/Write (RW) media before burning ISO image

**/TITLE="label" -** parameter specifies a disc label for ISO being saved or burned

**/EXTRACT-ISO="full path"** - a full path to a folder where ISO content will be extracted. ISO must be opened first (/ISO-FILE must be specified)

**/BURN-ISO=[0-9]** - burn opened or created ISO image to a burner numbered 0 to 9 (if several burners installed). ISO must be opened or created first (/ISO-FILE or /CREATE-ISO must be specified)

**/BURNER=[1,2…]** – specifies target burner to use. One is first detected (displayed in combo box)

**/EXIT-IF-OK** - if command is successfully completed, program auto-exits. If errors detected - you will see error messages (no auto-exit)

**/SHUTDOWN** – turn off the personal computer after command is complete

#### **Notes:**

- Parameters / ISO-FILE and / CREATE-ISO cannot be combined
- Parameters /ISO-FILE and /IMPORT cannot be combined
- Parameters /CREATE-FILE and /EXTRACT-ISO cannot be combined
- Parameters /CREATE-FILE and /IMPORT must be used together